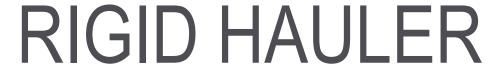

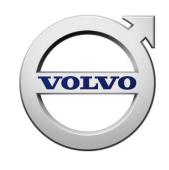

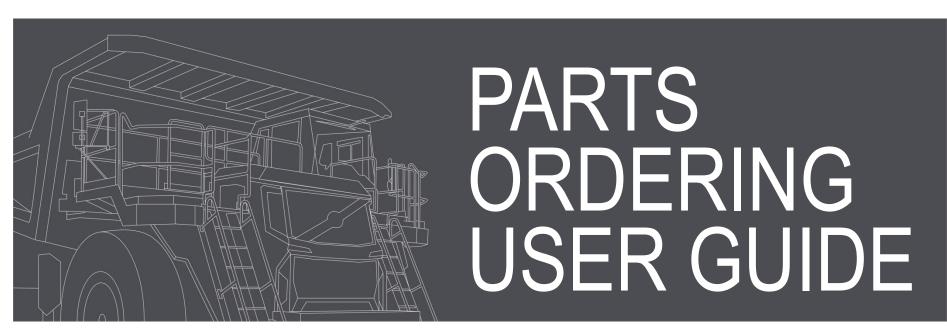

# **Accessing Rigid Trucks Parts Ordering**

From the VDN log on to:-Rigid Trucks Parts Ordering

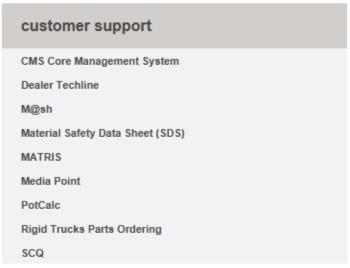

For access to Rigid Trucks Parts Ordering, please contact brian.flynn@volvo.com

Alternatively, access via

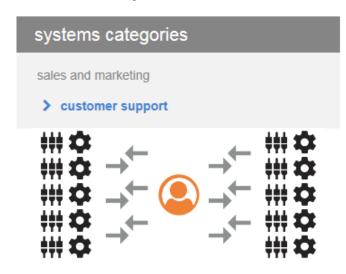

#### RIGID TRUCKS PARTS ORDERING

Support: brian.flynn@volvo.com

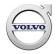

# Parts Ordering - Sign On

# Off-Highway Trucks Parts Ordering

| Login     |           |                      |
|-----------|-----------|----------------------|
| Username: | Password: | Login Reset Password |

User Name:

\*\*\*\*\*

Password:

\*\*\*\*\*

For access to Rigid Trucks Parts Ordering, please contact Brian.Flynn@volvo.com

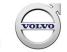

#### **Parts Search**

To carry out a parts search for Parts Price and/or Parts Stock Availability:

To start a search, enter the part number(s).

Click on the Search button.

You can enter up to 8 part numbers.

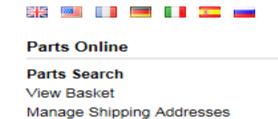

Terms and Conditions

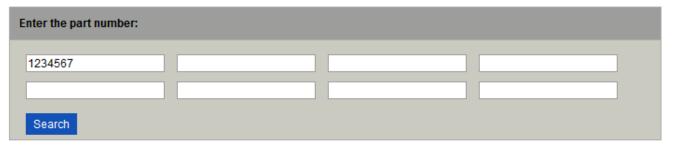

| Part Number | Part Name | List Price | Αv | vailable Quantity |
|-------------|-----------|------------|----|-------------------|
| 1234567     | FILTER    | £ 50.00    | 0  | (Min : )          |

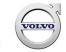

# **Detailed Parts Search**

For a detailed analysis of a searched part double-click on the Part Number line:

on the Part Number line:

Part Number

1234567

| Enter the part number: |  |  |
|------------------------|--|--|
| 1234567                |  |  |
|                        |  |  |
| Search                 |  |  |

| Part Number | Part Name | List Price | Available Quantity |
|-------------|-----------|------------|--------------------|
| 1234567     | FILTER    | £ 50.00    | 0 (Min:)           |

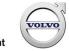

#### **Parts Price**

Displayed is the List Price, Stock Availability and individual Net Price by order type (VOR and Stock)

At this point you have two options:

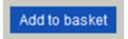

or

Return to search

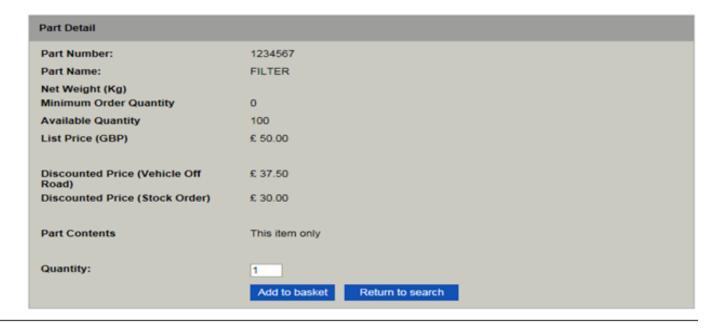

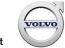

#### **Return to Search**

The Return to search option allows additional parts to be added to the search.

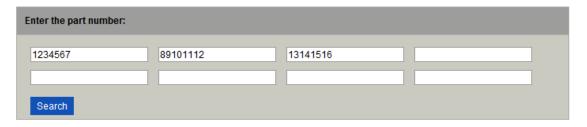

| Part Number | Part Name | List Price | Available Quantity |
|-------------|-----------|------------|--------------------|
| 1234567     | FILTER    | £ 50.00    | 0 (Min:)           |
| 89101112    | ELEMENT   | £ 60.00    | 0 (Min:)           |
| 13141516    | RING      | £ 100.00   | 0 (Min:)           |

To view the available quantity and the two Order Type net prices double-click the selected part number (e.g. 1234567).

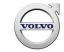

#### Add to Basket

The Add to basket option allows the creation of a Parts Order from the list of search parts.

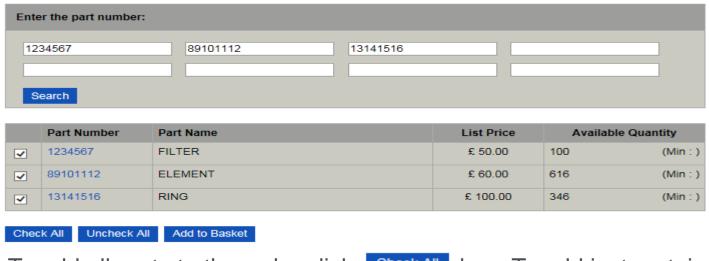

To add all parts to the order click Check All box. To add just certain parts to the order, tick each part to be selected 1234567 FILTER

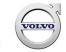

#### **Deselect Parts**

To deselect all parts click the Uncheck All box. To deselect one or a few parts, click the Tick Box of the part(s) you wish to deselect

| Ente | er the part number: |               |          |            |           |          |
|------|---------------------|---------------|----------|------------|-----------|----------|
| 12   | 34567               | 89101112      | 13141516 |            |           |          |
|      |                     |               |          |            |           |          |
| S    | earch               |               |          |            |           |          |
|      | Part Number         | Part Name     |          | List Price | Available | Quantity |
| ~    | 1234567             | FILTER        |          | £ 50.00    | 100       | (Min : ) |
| ~    | 89101112            | ELEMENT       |          | £ 60.00    | 616       | (Min : ) |
| ~    | 13141516            | RING          |          | £ 100.00   | 346       | (Min : ) |
| Chec | k All Uncheck All   | Add to Basket |          |            |           |          |

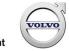

#### **Create a Parts Order**

To create a Parts Order from the list of selected parts click the

Add to Basket

box. Select: Order Type

Vehicle Off RoadStock Order

- Add Purchase Order No.
- Select Ship to address by selecting Change address
- If required, include Special Freight Instructions

A maximum of eighty part numbers can be added to one order.

| Order Details           |                                |
|-------------------------|--------------------------------|
| Dealer : Dealer ID :    | Truck Dealer Limited<br>123123 |
| Purchase Order Number : | P.O. 123                       |
| Promotional Code :      |                                |
| Order Type :            | Vehicle Off Road               |
|                         | O Stock Order                  |

| Address Details                |                                            |   |
|--------------------------------|--------------------------------------------|---|
| Ship to address                | Select a ship to address<br>Change address |   |
| Special Freight Instructions : | To be shipped by Air                       | Ç |

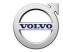

# **Update a Parts Order**

To update a Parts Order with changes to any of the below:

Ship-to-address
Order Type
Part Number
Quantity
Special Freight Instructions

click the Update box.

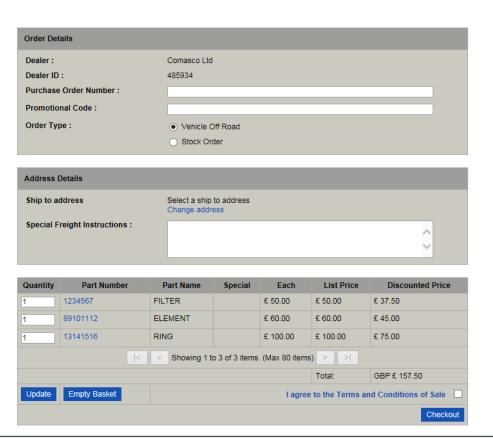

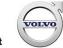

# **Price On Application**

The total net order value is displayed on the Parts Order screen.

If a part should display POA (Price On Application), the total value will show as POA. In these instances your Account Controller will confirm the value.

| Quantity | Part Number                                                     | Part Name        | Special | Each    | List Price | Discounted Price |
|----------|-----------------------------------------------------------------|------------------|---------|---------|------------|------------------|
| 1        | 15275290                                                        | TUBE ASSY-RETURN |         |         |            | POA              |
| 1        | 1234567                                                         | FILTER           |         | £ 50.00 | £ 50.00    | £ 50.00          |
|          | <   Showing 1 to 2 of 2 items. (Max 80 items)   >               |                  |         |         |            |                  |
|          |                                                                 |                  |         |         | Total:     | POA              |
| Update   | Update Empty Basket I agree to the Terms and Conditions of Sale |                  |         |         |            |                  |
|          |                                                                 |                  |         |         |            | Checkout         |

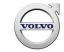

# **Change a Parts Order**

If the order is not submitted at this point it will be retained and can be viewed or changed at a later date.

To view / change a Parts Order click on View Basket

If the Order is not to be submitted, all parts can be removed from the list by clicking the Empty Basket

#### Parts Online

Parts Search

View Basket

Manage Shipping Addresses

Terms and Conditions

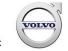

# **Ship to Address**

All current Ship To Addresses will be stored. A new Ship To Address can be added to the current list by clicking on Manage Shipping Addresses

# Parts Online Parts Search View Basket Manage Shipping Addresses

Terms and Conditions

| Manage Shipping Addresses      |                           |  |
|--------------------------------|---------------------------|--|
| Search for part of an address: |                           |  |
|                                | Search Create new address |  |

Click on Create new address, and complete all address fields.

To complete, click on Save Address button.

Once confirmed, this will be added to your list of available addresses.

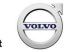

## **Submit Parts Order**

To submit the Parts Order

tick | Lagree to the Terms and Conditions of Sale |

Finish by clicking Checkout

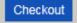

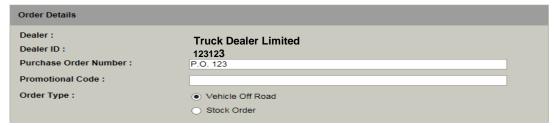

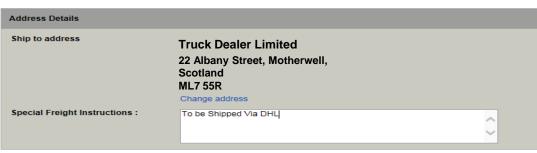

| Quantity | Part Number                                           | Part Name | Special | Each     | List Price | Discounted Price |
|----------|-------------------------------------------------------|-----------|---------|----------|------------|------------------|
| 1        | 1234567                                               | FILTER    |         | € 50.00  | € 50.00    | £ 37.50          |
| 1        | 89101112                                              | ELEMENT   |         | £ 60.00  | £ 60.00    | £ 45.00          |
| 1        | 13141516                                              | RING      |         | £ 100.00 | £ 100.00   | £ 75.00          |
|          | <   Showing 1 to 3 of 3 items. (Max 80 items)   >   > |           |         |          |            |                  |
|          | Total: GBP £ 157.50                                   |           |         |          |            | GBP £ 157.50     |
| Update   | Update                                                |           |         |          |            |                  |
|          |                                                       |           |         |          |            | Checkout         |

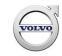

## **Parts Order Confirmation**

Once the checkout button has been clicked and the Parts Order submitted, confirmation is displayed as below:

| Parts Online                                   | Checkout                                             |  |  |  |
|------------------------------------------------|------------------------------------------------------|--|--|--|
| Parts Search                                   | Parts Online > Order Complete                        |  |  |  |
| View Basket                                    | Thank you for your order                             |  |  |  |
| Manage Shipping Addresses Terms and Conditions | Purchase Order Number: P.O. 123 has now been placed. |  |  |  |

The Parts Order is communicated to your Account Controller. Once the order has been received and processed, a detailed Order Confirmation shall be sent.

Any backorder parts will be expedited and shipped upon availability.

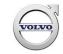

#### **Partial Search**

A search by partial part number / partial description lists all options that match the search request.

#### Search by partial part number

This lists all the parts which start with the sequence

of numbers in the search box

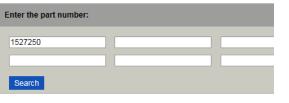

| Part Number | Part Name                |
|-------------|--------------------------|
| 15272500    | DISC CLUTCH_O.CLUTCHDISC |
| 15272501    | DISC CLUTCH_O.CLUTCHDISC |
| 15272502    | DISC CLUTCH_I.CLUTCHDISC |
| 15272503    | SHIM_END                 |

# Search by partial description

This lists all the parts which start with the sequence

of letters within its description

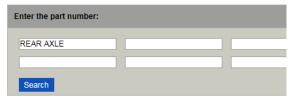

| Part Number | Part Name                       |
|-------------|---------------------------------|
| 15014721    | REAR AXLE HOUSING_BANJOASM      |
| 15014780    | REAR AXLE SET_BANJO&SPINDLEASSY |
| 15014807    | REAR AXLE HOUSING_BANJOMACHINED |
| 15014929    | REAR AXLE HOUSING_BANJOASM      |

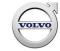

# **Multiple Supersession / List Out Part**

If a part number is replaced by multiple part numbers, it is identified within the Part Name field.

Part Number Part Name

9395570 KIT\_LISTOUTPART

The replacement parts are displayed by clicking on the part number:

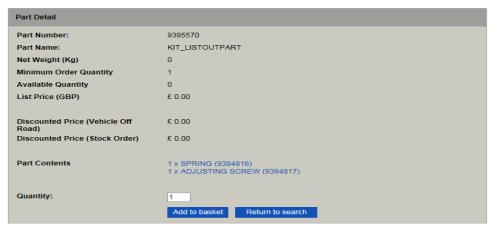

Click on each of replacement parts for price and availability

and click Add to basket to accept and add to order

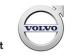

# **Superseded Parts**

Superseded part numbers are identified by S/S within the

List Price field

Double click on Part Number for detail of the superseding part

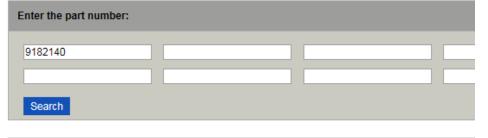

Click on the superseding part number 1x BRACKET (9193080) for price and availability.

Click Add to basket to accept and add the superseding part to the Parts order

Part Number

9182140

Part Name

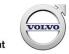

List Price

S/S

# **Price On Application**

If a part number does not have a List Price, it is identified as POA within the List Price field.

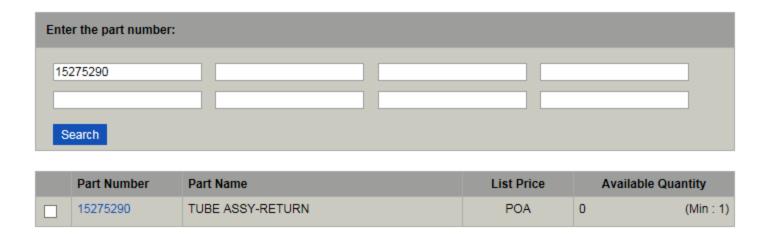

Pricing status will be confirmed by your Account Controller.

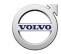

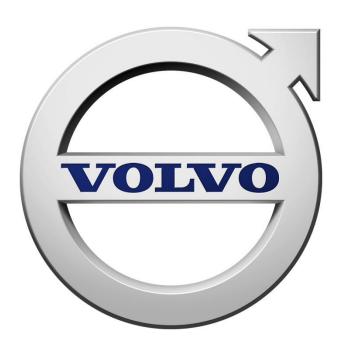